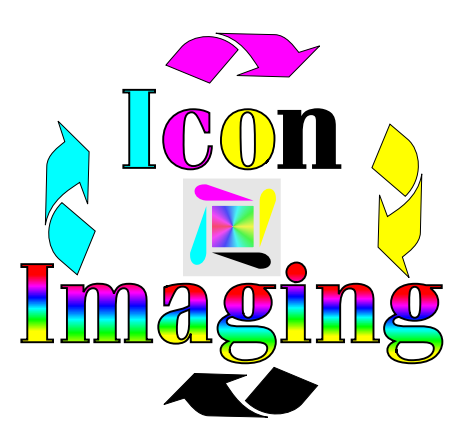

Read First (page 1 of 3)

Before doing anything with your new sublimation system, please read all the information provided. This will give you a good starting point. Understand that this system can be setup many different ways and this is just one way of starting. First, all settings will be set at 0. You may later want to change this to - 5. If you are using Corel 8 or 9 you will first want to setup up your Corel Draw for printing CMYK. Note that all windows programs use RGB. These are visual colors not printing colors. Click on your Color Fill Tool (it looks like a paint bucket spilling over). Here you will want to click on the multi colored box on the far left. Here you will see MODEL, you will want that to be setup for CMYK. Next click on MIXERS, here you will also want to be setup for CMYK. Now exit out of this tool and advance to view if you are using Corel 8. If you are using Corel 9 stay here and find your color pallet and set this up for UNIFORM COLORS (this color pallet provides more actual colors than any other). For Corel 8, you will want to click on VIEW and then click on color pallets then click on UNIFORM COLORS. This does not limit what you can use. This is just a starting point. Read our lessons pages to find out how to use any color.

If you are putting a photo or scan onto white and you are leaving large areas of white showing you must use the Epson Photo Quality ink jet paper. If you are printing on the entire area you can use regular paper. The reason for this is that in any laser printer you can get a slight background. The key is to control it. The Epson Photo Quality Ink Jet paper (model# S041111) is a clay surface. With our system we use this as an inhibitor. That means the clay surface holds in the background. If you get the paper too hot you can still get background. You will want to pay close attention to how hot you do your transfers. You only need to use this paper if your sublimating on white and leaving large areas of white showing. If you are covering the entire area use regular paper.

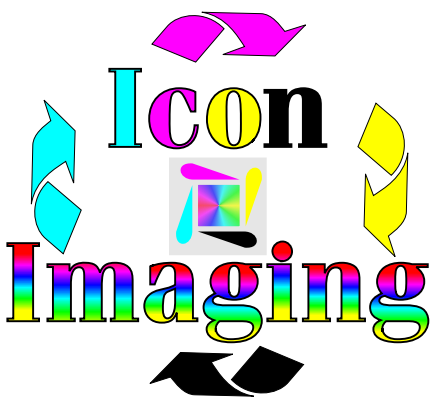

Checking your sublimation carts: Read First (page 2 of 3)

This procedure will save you time and money. Their is a simple test that you can run to determine the print quality of your system. You simply press the MENU button to the right once, then press the ITEM button to the right twice, then push SELECT. This will print a test that will tell you everything you need to know about your printer. What you want to pay particular attention to is where CMYK are listed at the bottom of the page. Next to each color is a series of four boxes. The first set of boxes should all look solid. The following set of three boxes should get lighter as they move to the right. If you see that one of the first set of boxes(next to the colors CMYK)seems to be printing light or if their is any type of print defect, follow the MAINTENANCE instructions provided. There will be no reason you should every be down due to a cartridge problem. You can do the cleaning as often as you wish and you might not ever have to do it at all. Your printer has a couple of ways that you can correct print problems. The best program I have found is the cleaning page. If you can see background on your paper before you put it in the heat press, follow the following steps.

Press your Menu button to the right until you see Paper Handling Menu.

Press your Item button to the right until you see Tray 2 Type= Plain.

Press your Value key until your display reads Heavy.

Press Select to lock this setting in.

Run about 20 blank prints to your printer and this will clean your entire printer to include your carts.

You will need to press the green Go button to make it print. After the problem has gone away you can back and change that setting from heavy back to plain.

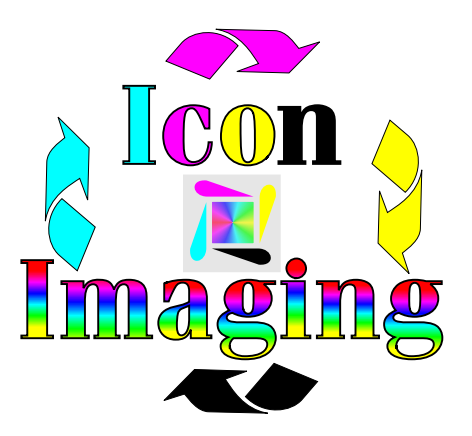

Read First (page 3 of 3)

Remember that your company now has an advantage that a lot of other companies do not have. The information we provide can be changed to mold around what you and your company are doing. You may find yourself using longer or shorter heating times or even more or less temperature. The changes you make will be your learning curve and will make your product unique to your business.